# **Inhaltsverzeichnis**

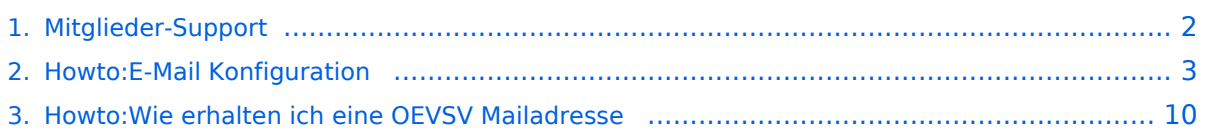

# <span id="page-1-0"></span>**Mitglieder-Support**

# **ÖVSV Mitglieder-Support**

### **ÖVSV Mailadresse**

Hier findest Du Informationen zur ÖVSV IT Infrastruktur, wie Mail-Einstellungen und Weiterleitungen für ÖVSV-Mailadressen funktionieren.

[Howto:Wie erhalten ich eine OEVSV Mailadresse](#page-9-0)

### **Mailbox konfigurieren**

Wie eine ÖVSV-Mail konfiguriert werden kann (POP3/IMAP) und Details zu weiteren Grundeinstellungen erfährst Du hier.

[Howto:E-Mail\\_Konfiguration](#page-2-0)

# <span id="page-2-0"></span>**Howto:E-Mail Konfiguration**

## Inhaltsverzeichnis

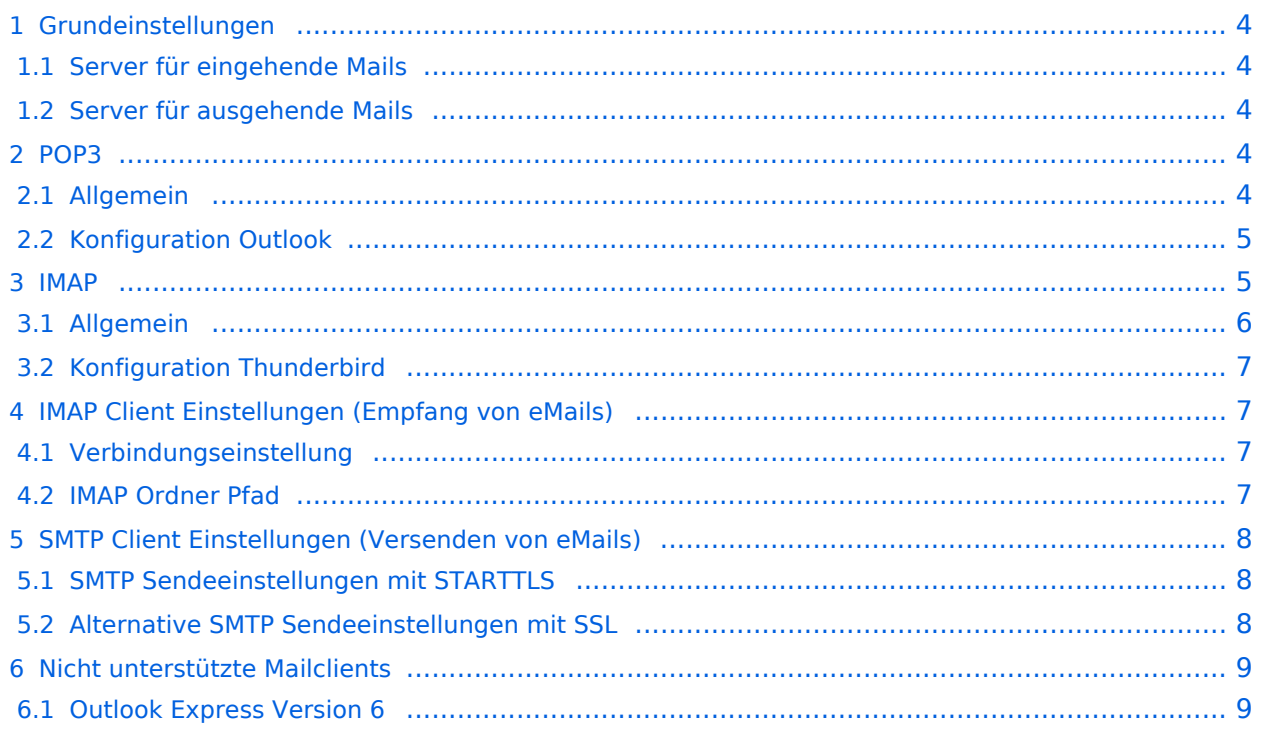

# <span id="page-3-0"></span>**Grundeinstellungen**

## <span id="page-3-1"></span>Server für eingehende Mails

- srv01.oevsv.at
- Verschlüsselung muss aktiviert werden (siehe Screenshots)
- Port je nach Protokoll

## <span id="page-3-2"></span>Server für ausgehende Mails

- srv01.oevsv.at
- Verschlüsselung muss aktiviert werden (siehe Screenshots)
- Port 25 / (TLS / STARTTLS)
- Port 465 (SSL für Clients die kein STARTTLS unterstützen)
- Manche Provider blockieren ausgehend den TCP Port 25. Sollte dies der Fall sein, so bitte die Alternativen SMTP Einstellungen verwenden (siehe Screenshot).

## <span id="page-3-3"></span>**POP3**

## <span id="page-3-4"></span>Allgemein

- Mails werden Client-seitig gespeichert
- es gibt (Server-seitig) KEINE Ordnerstruktur

### **Vorteile:**

breite Software-Unterstützung weil alt (und bewährt)

### **Nachteile:**

- Existiert mehr als ein Client, machen diese sich gegenseitig die Mails streitig; Der, der zuerst abholt, hat die Mail in seiner "Inbox"
- Falls der Client-Computer ausfällt, sind alle Mails verloren -> Aufgabe "Backup" lastet auf jedem einzelnen Benutzer
- **etwaige Ordnerstrukturen müssen auf allen Clients parallel manuell gewartet werden**

# <span id="page-4-0"></span>Konfiguration Outlook

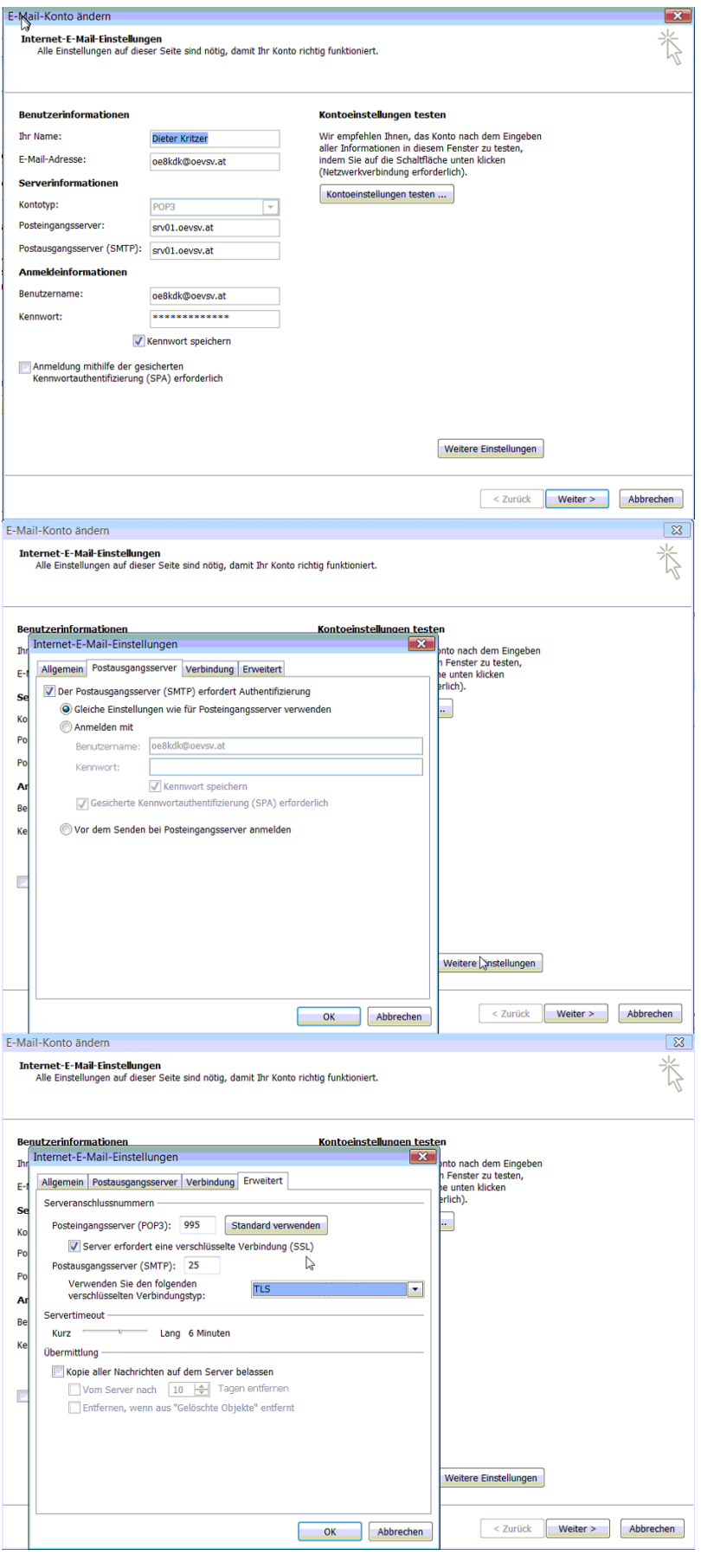

## <span id="page-5-0"></span>**IMAP**

## <span id="page-5-1"></span>Allgemein

- Mails werden Server-seitig gespeichert, Clients arbeiten somit direkt "am Server"
- $\bullet$ Mails können zusätzlich lokal gespeichert werden, so dass auch offline-Arbeiten möglich ist

### **Vorteile:**

- Mehrere Geräte können sich mit einem Konto verbinden, man sieht auf allen Geräten ob eine Mail bereits gelesen wurde oder nicht.
- Alle Clients sind automatisch "synchron".
- $\bullet$ Im falle einer "schwachen" Internetverbindung kann ein Client so konfiguriert werden, dass er nur die Mail-Header (Betreff) abholt; somit kann anhand des Betreffs bzw der Größe der Nachricht entschieden werden ob diese heruntergeladen werden soll oder nicht.
- Ordnerstrukturen werden vom Mailclient (Outlook/Thunderbird/Mail...) mit dem Server synchronisiert, somit ist die Mailablage auf allen Clients konsistent.
- Die Aufgabe des "Backups" wird auf den Server verschoben -> Verantwortung wird den Benutzern abgenommen.

### **Nachteile:**

 $\bullet$ Die Aufgabe des "Backups" wird auf den Server verschoben und muss dementsprechend dort zentral gewissenhaft erledigt werden.

## <span id="page-6-0"></span>Konfiguration Thunderbird

## <span id="page-6-1"></span>**IMAP Client Einstellungen (Empfang von eMails)**

## <span id="page-6-2"></span>Verbindungseinstellung

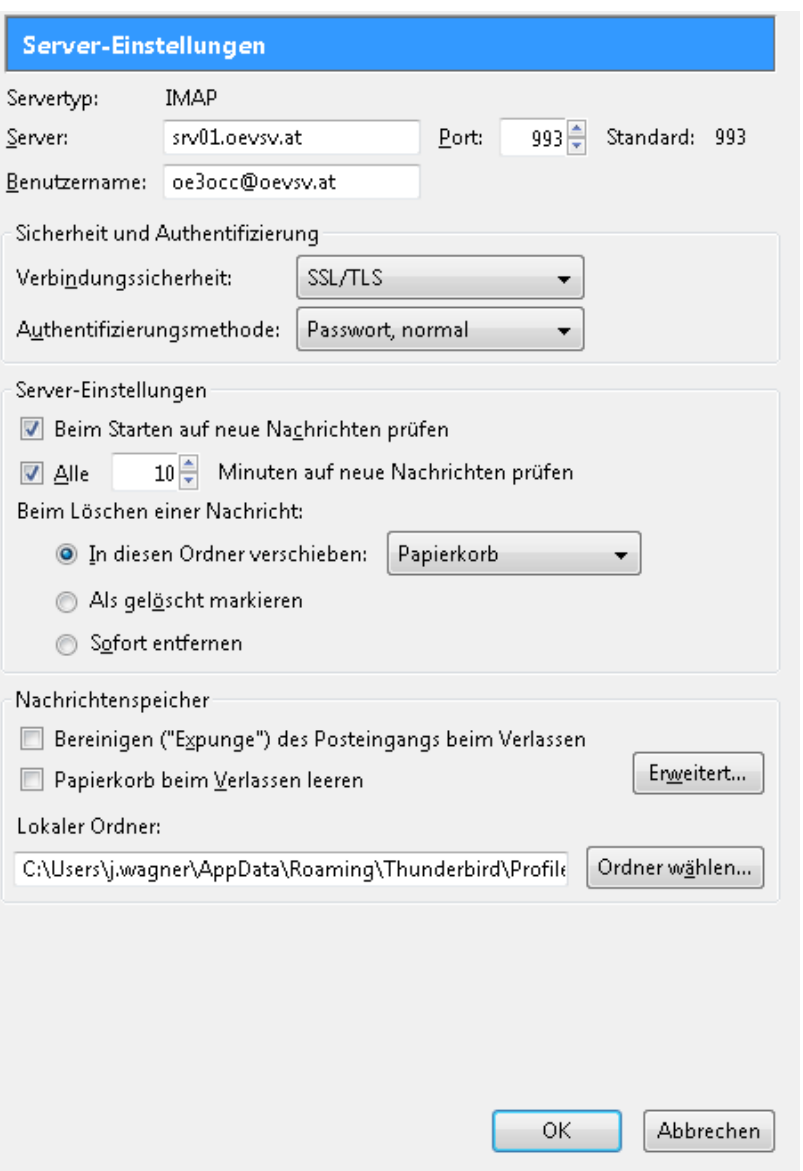

## <span id="page-6-3"></span>IMAP Ordner Pfad

Es empfiehlt sich unter dem Menüpunkt Tools -> Account Settings .... den IMAP Ordner Pfad zu setzen. Dies bewirkt, dass der Client alle eMails im Ordner INBOX ablegt.

# **BlueSpice4**

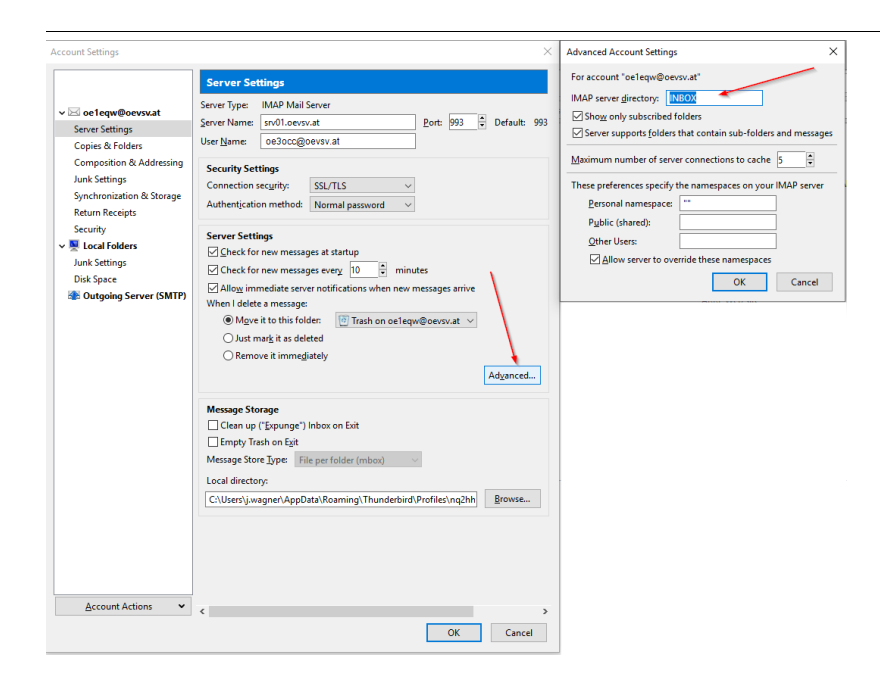

# <span id="page-7-0"></span>**SMTP Client Einstellungen (Versenden von eMails)**

# <span id="page-7-1"></span>SMTP Sendeeinstellungen mit STARTTLS

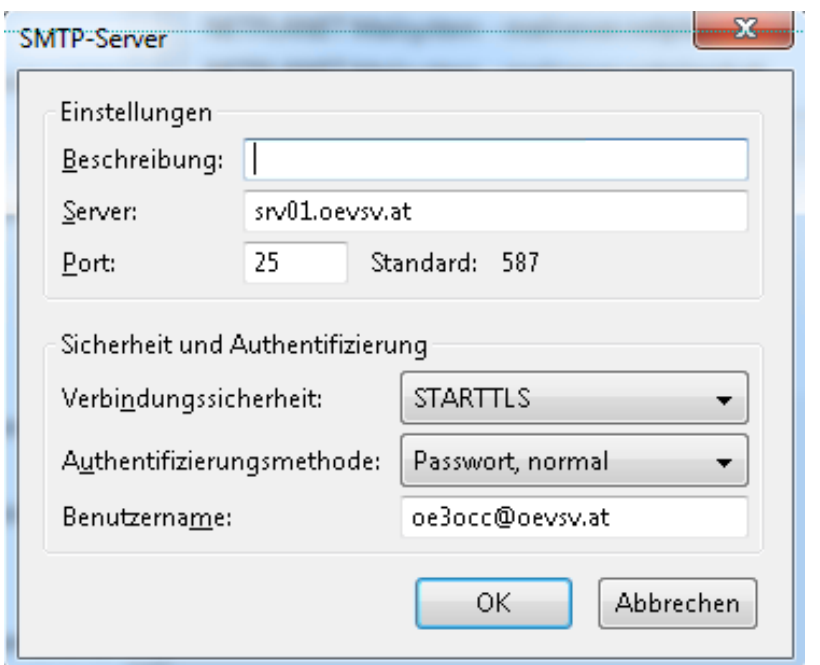

## <span id="page-7-2"></span>Alternative SMTP Sendeeinstellungen mit SSL

Manche Provider blockieren ausgehend den TCP Port 25. Sollte dies der Fall sein, so bitte diese SMTP Einstellungen verwenden.

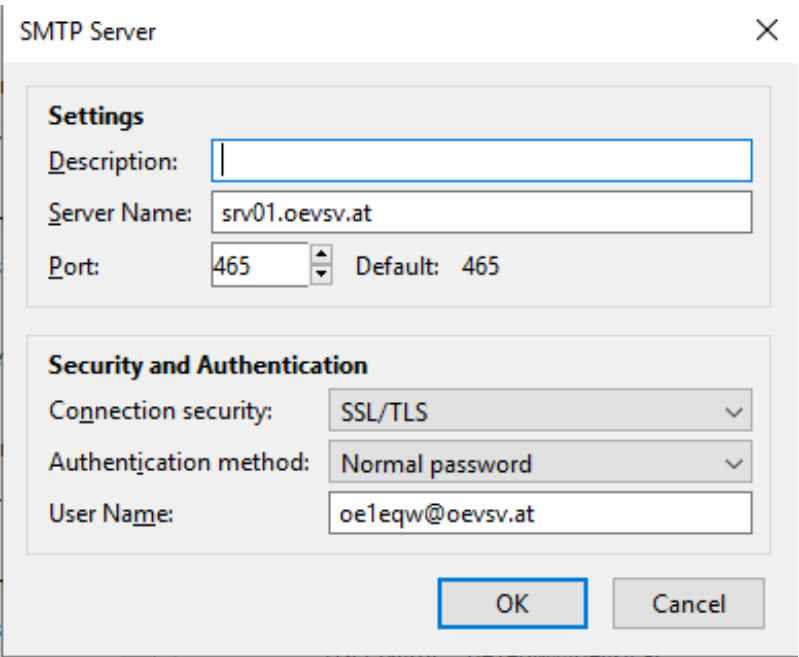

# <span id="page-8-0"></span>**Nicht unterstützte Mailclients**

## <span id="page-8-1"></span>Outlook Express Version 6

Outlook Express Version 6 hat Probleme mit dem Versenden von E-Mails über den SMTP Server. Es handelt sich hierbei um einen Bug, der Mailclient übersendet sporadisch keine Benutzdaten somit ist der Login fehlerhaft.

#### **Lösung:**

Mozilla Thunderbrid installieren und die Nachrichten die sich im Outlook Express befinden importieren.

# <span id="page-9-0"></span>**Howto:Wie erhalten ich eine OEVSV Mailadresse**

## Inhaltsverzeichnis

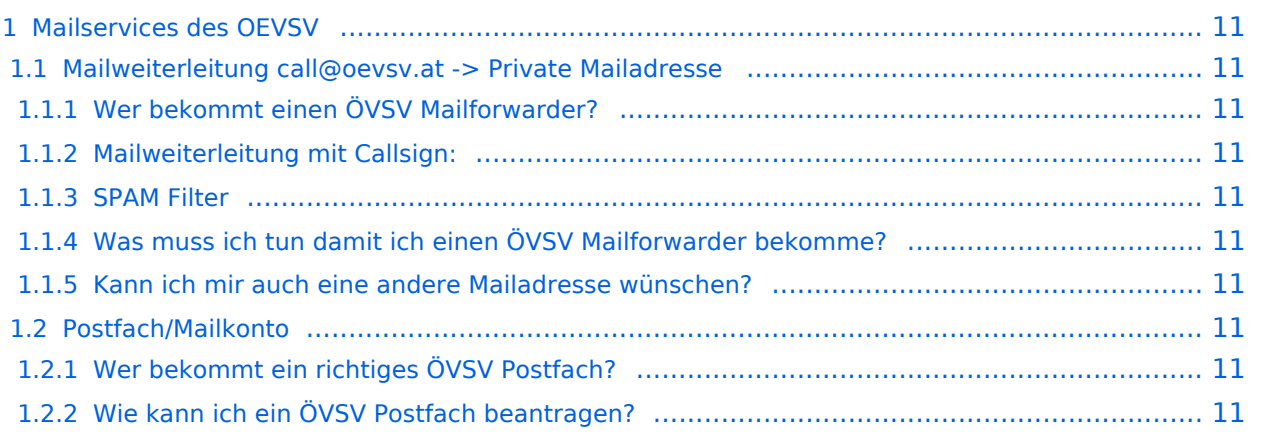

## <span id="page-10-0"></span>**Mailservices des OEVSV**

### <span id="page-10-1"></span>Mailweiterleitung call@oevsv.at -> Private Mailadresse

### <span id="page-10-2"></span>**Wer bekommt einen ÖVSV Mailforwarder?**

Jedes Mitglied des ÖVSV kann sich eine Mailadresse einrichten lassen (Weiterleitung - Forwarder)

### <span id="page-10-3"></span>**Mailweiterleitung mit Callsign:**

CALLSIGN@OEVSV.AT -> wird auf die persönliche E-Mailadresse weitergelietet und SPAM gefiltert

### <span id="page-10-4"></span>**SPAM Filter**

Es werden alle Mail entweder vom SPAM Filter abgelehnt und dem Absender zurück geschickt oder als Spam markiert zugestellt. Es werden keine Mails gelöscht oder verschwinden.

### <span id="page-10-5"></span>**Was muss ich tun damit ich einen ÖVSV Mailforwarder bekomme?**

Bitte gebt eure Wunschzieladresse bei eurem ADL bekannt. Der Ortsleiter des ADLs wird den Wunsch weiterleiten.

### <span id="page-10-6"></span>**Kann ich mir auch eine andere Mailadresse wünschen?**

- NEIN die Mailadresse ergibt sich aus SWL Nummer oder CALLSIGN
- AUSNAHME: Relais, diese müssen beantragt werden bitte E-Mail an: oe3occ@oevsv.at

### <span id="page-10-7"></span>Postfach/Mailkonto

### <span id="page-10-8"></span>**Wer bekommt ein richtiges ÖVSV Postfach?**

- Mitarbeiter / Referenten des Dachverbandes
- Landesleiter und deren Stellvertreter
- Personen die den ÖVSV repräsentieren und den Bedarf nachweisen können

### <span id="page-10-9"></span>**Wie kann ich ein ÖVSV Postfach beantragen?**

- Ein richtiges Postfach muss via E-Mail beantragt werden.
- Der Präsident / Vizepräsideten entscheidet ob dieses Postfach dann eingerichtet wird.